**研究ノート**

# **楽しさで引っ張るプログラミング入門講座Ⅱ**

# **―Monacaを使ったスマホで動くプログラムの作成―**

### 室谷 心

A Playful Learning Class for Programming II: Making Smart Phone Applications Using "Monaca"

#### MUROYA Shin

**要 旨**

 プログラミング教育が近年特に注目を集めているが、我々は学習者の動機を維持するために、"楽 しさで引っ張る"ような教材の開発を進めている。マルチメディアに対応した楽しいアプリを目標と するということで、HTML5+JavaScriptという組み合わせでのスマートフォンアプリの作成はその 一つの解答である、本稿ではスマートフォンアプリの作成というゴールに話を絞り、アシアル社が提 供するMonacaを使う可能性について検討した。

### **キーワード**

プログラミング教育 JavaScript スマートフォンアプリ

**目 次**

#### Ⅰ.はじめに

- Ⅱ.Monaca
- Ⅲ.JavaScriptを使ったプログラミング教育
- Ⅳ.JavaScriptからスマホのデバイスへのアクセス
- Ⅴ.Monacaを使ったJavaScriptプログラミングの授業
- Ⅵ.まとめ

文献

#### **Ⅰ.はじめに**

 次期小学校学習指導要領や高等学校の情報Iに 取り入れられるという中教審の答申以来、プログ ラミング教育に対する社会の注目度が増加してい る。次期指導要領との関係で小学校でのプログラ ミング教育が特に注目されているが、例えば、「中 学校においては、技術・家庭科(技術分野)におい てプログラミング、情報セキュリティに関する内 容を充実「計測・制御のプログラミング」に加え、 「ネットワークを利用した双方向性のあるコンテ ンツのプログラミング」等について学ぶ。【技術・ 家庭科(技術分野)】|1)という記述にみられるよう に、中学校や高等学校においてもプログラミン教 育の充実が盛り込まれている。

プログラミング学習導入段階での、スクラッチ2) のようなタイルプログラミングシステムの利用は、 タイプミスや文法エラーの可能性を無くし、学習 者は作成プログラムのアルゴリズムに集中するこ とが可能となり、プログラミング学習の初期段階 での敷居を大きく下げる。しかしながら、次の段 階に展開する場合には、キー入力を伴うプログラ ミング言語の活用に進まざるを得ないのが現状で ある。その際には、タイルプログラミングでは起 らなかった、入力ミスや文法エラーなどに遭遇し、 学習者はそれまで経験したことのないデバッグ作 業に対する忍耐を要求される。

 我々は、まつもと広域ものづくりフェアにお いて、小学生を対象としたキッズプログラミン グ教室と3)、中高生を対象としたヤングプログラ ミング教室の2種類の公開講座を開催してきてい る。キッズプログラミング教室では、タイルプ ログラミングのスクラッチを使っているが、中 高生対象のヤングプログラミング教室では、対 象が中高生なのでより発展的なテーマとして、 Raspberry Piを使った物理コンピューティング<sup>4,5)</sup> とJavaScriptを使ったゲームの作成の2テーマを 用意した。Raspberry PiはLinuxのOS操作があ

り、JavaScriptはプログラミング言語なので、い ずれもキー入力や作業の複雑化は避けられない。 学習者が飽きてしまわないように、興味で引っ張 り続ける必要がある<sup>6)</sup>。そこで我々はJavaScript を使ったプログラミング教室では、特に中高生の 興味を引くために、学習者自身の持つスマートフォ ン(以下スマホと記す)での動作をゴールとした7)。

 自分の持つスマホでの動作は、学習者の興味を 大いに引くものであるが、文献6)で報告したように、 所有スマホとしてはアンドロイドとiPhoneとが 半々であり、いずれのOSのスマホであっても動 作するような教材でなければ、全員が興味をもつ ような題材にはならない。また、特にiPhoneの 場合には、保安のために、個人が作成したプログ ラムを簡単には実行できないようなシステムがと られている。

 ヤングプログラミング教室では、このような状 況の解決策としてJavaScriptを用いたシューティ ングゲームの作成を題材とした。文献7)において 議論されているように、JavaScriptでゲームを作 る場合には、画像スプライトの扱いをスクラッチ でのプログラム作成と並行した形で行うことが可 能であり、JavaScriptはポストタイルプログラミ ング段階での活用が期待されている。JavaScript はHTMLの拡張機能から始まった、ブラウザ上 で動作するスクリプト言語なので、基本的には OSによらない言語である。しかし、そのスマホ での利用のためにはhttpのサーバーから利用す る必要がある。文献6)の講座では自前のhttpサー バーを学内に設置して利用したが、一般的にはプ ログラミングの授業だけのために自前のサーバー を立て維持することは現実的ではない。また、レ ンタルサーバーの利用も、費用の問題やCGI利用 の可否、ファイルのアップロードの自由度、同一 ドメインでのアダルト系サイトとの共存など様々 な問題がある。本稿では上記問題の一つの解決策 として、Monacaの利用を検討することにする<sup>8)</sup>。

### **Ⅱ.Monaca**

 Monacaはアシアル株式会社が提供する、クラ ウド上で動作する総合開発環境である9)。Webブ ラウザから利用し、エディットやデバッグに加え て、各種スマホに対応したエミュレーションに よる動作確認ができる(図1)。さらに、アンドロ イドとiOSのそれぞれに対応したデバッガーがア プリとして提供されており、google playやapple storeからMonacaデバッガーをダウンロードし インストールすれば、クラウド上のエディタにあ るコードをデバッガーで動かすことによって、ス マホ上での動作を実現することができる(図2)。 すなわち、Monacaを利用することによって、 JacaScriptで作成したプログラムをアンドロイド スマホとiPhoneのいずれでも動作させることが

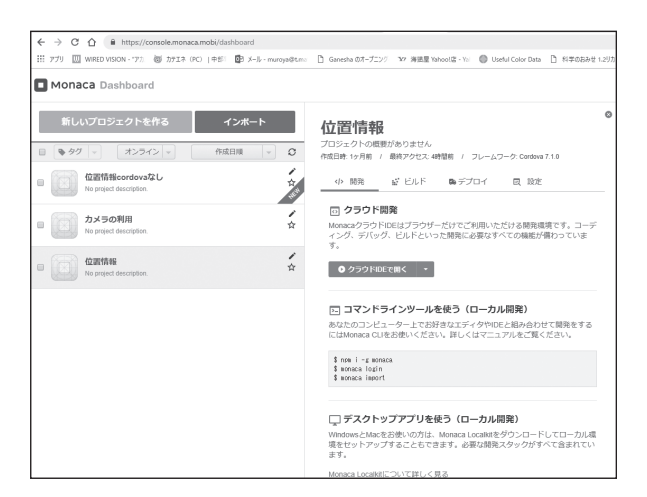

図1.ブラウザGoogle Chromeで開いた Monacaの画面

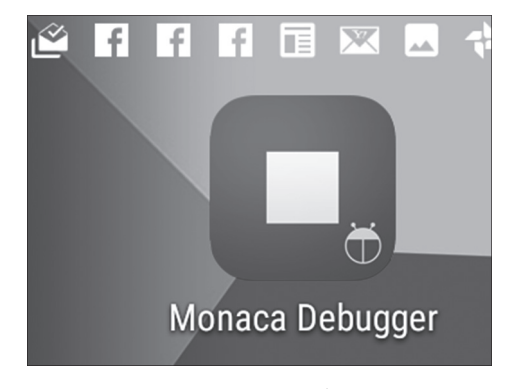

図2. Monacaデバッガーのアイコン

可能となる。

 アシアルはMonacaをOSを問わない共通言語 (HTML/CSS/JavaScript)を使った、ワンソース で複数のOS向けのアプリを開発することのでき る、クラウド型のハイブリッドアプリ開発プラッ トフォームと位置付けており、さらにアンドロ イドとiOSそれぞれのネイティブアプリのビルド も可能なシステムとして提供している10)。アシア ルホームページには実際にMonacaで開発された アプリがリストアップされている。Monacaは商 用のシステムであり、オフラインで動作するネイ ティブアプリのビルドを行うためには、有料の会 員になる必要がある。本稿では、教育用に許され ているfree会員の範囲での、教材利用の可能性を 検討する。アプリのビルドを行わず、オンライン という制限付きであっても、ブラウザ上ではなく

|                                   | <b>RRRB&amp;@B++&amp;X@</b>                               | <b><i><b></b></i> ● ● △ ■ 45% 22:09</b> |  |  |  |  |  |
|-----------------------------------|-----------------------------------------------------------|-----------------------------------------|--|--|--|--|--|
| ≡                                 | <b>Monaca</b>                                             |                                         |  |  |  |  |  |
|                                   | ローカルプロジェクト                                                |                                         |  |  |  |  |  |
|                                   | ローカルのプロジェクトが検出できません。<br>コンピューターとデバッガーが接続されていることを確認してください。 |                                         |  |  |  |  |  |
|                                   | ローカル開発環境の使用方法はこちら                                         |                                         |  |  |  |  |  |
|                                   | Monaca.io プロジェクト                                          |                                         |  |  |  |  |  |
|                                   | 位置情報cordovaなし<br><b>① 3時間前</b>                            | ①                                       |  |  |  |  |  |
|                                   | カメラの利用<br><b>①1時間前</b>                                    | G                                       |  |  |  |  |  |
|                                   | 位置情報<br><b>①2日前</b>                                       | G                                       |  |  |  |  |  |
|                                   |                                                           |                                         |  |  |  |  |  |
|                                   |                                                           |                                         |  |  |  |  |  |
|                                   |                                                           |                                         |  |  |  |  |  |
|                                   |                                                           |                                         |  |  |  |  |  |
|                                   |                                                           |                                         |  |  |  |  |  |
|                                   |                                                           |                                         |  |  |  |  |  |
| ネットワーク接続<br>a<br>クラウドとの接続に成功しました。 |                                                           |                                         |  |  |  |  |  |
|                                   | ◁<br>□<br>Ω                                               |                                         |  |  |  |  |  |
|                                   |                                                           |                                         |  |  |  |  |  |

図3. アンドロイドタブレット上での Monacaデバッガー画面

Monacaデバッガーで動かすことによって、実際 にネイティブコードでの実行形式を動かしている のと変わらない使用感を体験することができる。

### **Ⅲ.JavaScriptを使ったプロ グラミング教育**

 プログラミング教育においてどの言語を利用す るかは、教育目標と合わせてさまざまな議論のあ る問題である。文献6)のように、学習者が自身 の持つ実機で動作させることを目指した場合、 HTML5と JavaScript という組み合わせはその一 つの解答となる。

 近年のネット環境とスマホの普及により、学習 者のスマホ保有率はほぼ100%でありスマホでの ブラウザ利用は標準的なものである。したがって、 HTML5と JavaScriptを組み合わせたコードに関 してはOSや機種によらず、インターネットの利 用を前提としたスマホであるならば、間違いなく 動作することが期待できる。実際にはブラウザに よる対応のばらつきが考えられるが、現状ではブ ラウザとしてGoogle Chromeを利用することに よって、よほど古いOSの機種を除き、ほぼすべ てのスマホで同一の動作環境を実現することがで きる。逆に言えば、HTML5と JavaScriptを使っ たコードならば、Google Chromeさえ動けばハー ドウェアやOSには拠らずに実行させることがで きる。

 一方、JavaScript の弱みとしては、HTML と 共に使用しブラウザで動作するスクリプト言語な ので、動作が速くはないことに加えて、ローカル なマシンのハードウェアへのアクセスは基本的に 想定されていない。すなわち、ファイルの読み書 きやローカルマシンに接続されたデバイスの利 用などが問題として考えられる。しかし現在の JavaScriptではCordovaやAPIの利用によって、 デバイスへのアクセスやコントロール、ファイル 操作もある程度可能となっている11)。

 文献6)でも報告したように、プログラミングを "楽しむ"という視点では、学習者が自分のスマ ホで動作させることは重要で、その場合スマホが 持つ高度なデバイスを活用できることが、プログ ラム作成のさらなる満足感に直結することが予想 される。パソコンではなく、スマホに固有のデバ イスとしては「加速度センサー」、「GPS」、「カメ ラ」、「振動モータ」などが考えられる。これらを 使うアプリが容易に作れるとしたら、作って楽し いプログラミング教材の可能性が大きく広がると 期待できる。

### **Ⅳ.JavaScriptからスマホの デバイスへのアクセス**

#### 1. 加速度センサーへのアクセス

加速度センサーへのアクセスは、すでに 2016年 か ら の ヤ ン グ プ ロ グ ラ ミ ン グ 教 室 で も 使 っ て い る が、window.addEventListener ("devicemotion", function (evt) {によって取り出 すことができる12,13)(図4)。加速度センサーが返 す値には、重力を除いた加速度を与えるevent. acceleration、 重力 を 含 め た 加速度 を 与 え る event.accelerationIncludingGravity、回転速度を 与えるevent.rotationRateの3種類のデータがある。 iPhoneはデータの符号がアンドロイドとは逆に なっているため、プログラムの中で使う際に符号 を反転させておく必要がある。

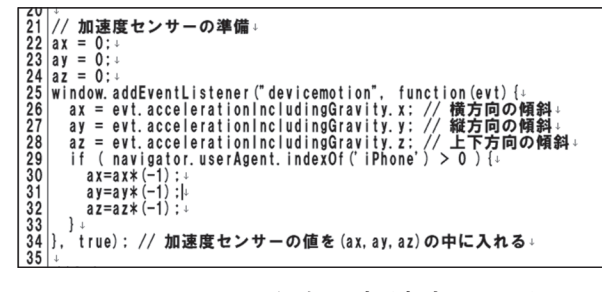

図4.JavaScriprからの加速度センサーの 利用

 このWebAPIインタフェースを利用したコー ドはヤングプログラミング教室の教材の中ですで に利用しており、文献6)の教材の中にすでに組み 込んである。後述するようにMonacaでの利用に おいても、正しく動作する。スマホの8軸センサー に関しては、"devicemotion"による加速度センサー の情報に加えて、"deviceorientation"を引数にし てジャイロセンサー(+地磁気センサー)の情報を 取得できる $14$ )。

### **2.GPSへのアクセス**

 GPSへのアクセスはGeolocation APIを利用し て可能となる15)(図5)。後述のMonacaデバッガー を使ってアンドロイドタブレット上で動作させ ると、図6のようになる。ここで、位置精度の単

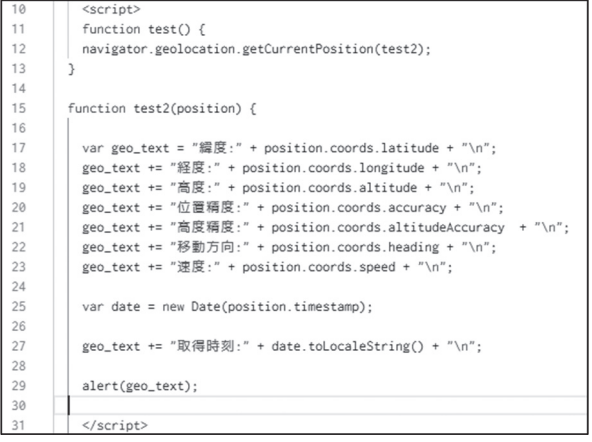

図5. JavaScriptからのGPS位置情報の利用

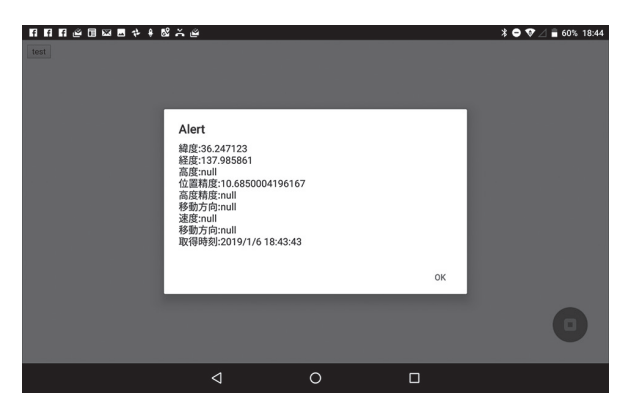

図6.Manacaデバッガーで位置情報を表示 したスクリーンショット

位はmである。この緯度と経度の情報をGoogle Maps APIと組合わせれば、現在位置を地図上に 表示したり、地名や距離を表示したりするいわ ゆる地図アプリを作ることができる16,17)。Google Map APIを使うには、APIキーが必要である。

#### **3.カメラへのアクセス**

 カ メ ラ へ の ア ク セ ス は MediaDevices. getUserMedia() メソッドを使う方法もあるが<sup>18)</sup>、 MonacaはCordovaをサポートしているので、 Cordovaからカメラを利用するのが容易である $^{19}$ 。 CordovaはApacheが提供するオープンソースの モバイル開発フレームワークで、Webページ作 成技術(HTML / CSS / JavaScript)を使って、 さまざまなプラットフォーム用のアプリを開発で きる20)。Cordovaが提供するデバイス系のAPIを 使用することによって、JavaScriptを使用してカ メラ21)、ファイルシステム、端末側のストレージ

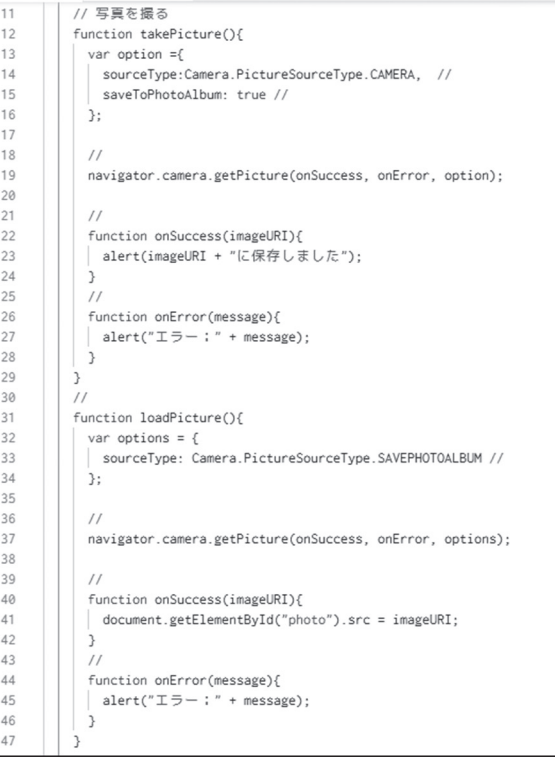

図7. Monacaから Cordovaを通してカメラ にアクセスするJavaScriptのコード

など、端末側のネイティブ機能を使用すること が可能となる22)。後述するように、Monacaでは Cordovaをプラグインメニューから利用すること ができ、JavaScript経由で作成したハイブリッド アプリから容易に端末側のネイティブ機能へアク セスすることが可能である23)。図7のコードを使 えば、図8のように、Monacaデバッガーからカ メラを起動して写真を撮り、写真フォルダーにファ イルとして保存することができる。

 以上のように、APIを通じてJavaScriptからス マホのデバイスに容易にアクセスすることができ、 そのコードをMonacaデバッガーで動かすことに よって、簡単にデバイスを利用するスマホアプリ の作成を体験できる。

 Monacaでは各種APIをプラグインとして追加 利用できるようになっていて、基本APIとして は

- ・バッテリー情報の取得 プラグイン
- ・カメラ操作 プラグイン
- ・住所録の取得 プラグイン
- ・端末情報の取得 プラグイン
- ・端末のモーション検知 プラグイン
- ・端末のオリエンテーション検知 プラグイン
- ・ダイアログの制御 プラグイン
- ・ファイル操作 プラグイン
- ・ファイル転送 プラグイン
- ・位置情報の取得 プラグイン

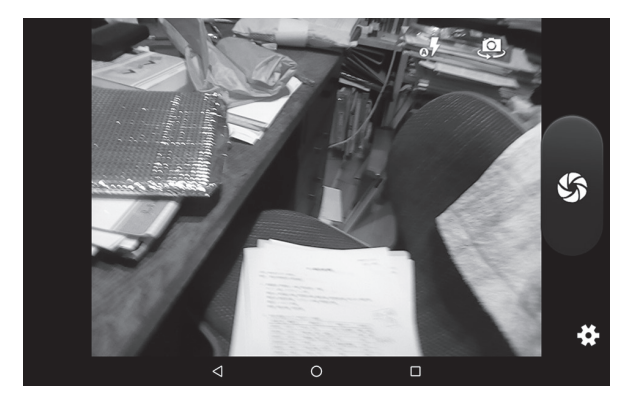

図8. MonacaデバッガーからJavaScriptを 使って起動させたタブレットのカメラ <br>
図9. Monacaプラグイン設定画面

- ・表記の国際化対応 プラグイン
- ・InAppBrowser プラグイン
- ・メディア操作 プラグイン
- ・メディアキャプチャー プラグイン
- ・ネットワーク情報の取得 プラグイン
- ・スプラッシュスクリーンの制御 プラグイン
- ・バイブレーションの制御 プラグイン
- ・ステータスバーの制御 プラグイン
- ・ホワイトリストへの登録 プラグイン (Android専用)

が上げられている。例えば、バイブレーション はweb APIとしてvibration APIが提供されてい るが、現在のブラウザの対応状況は十分ではな い24)。一方Monacaを使った場合には、Cordova API を プ ラ グ イ ン と し て 利 用 で き る ( 図9)。 Cordova APIを利用する際には、通常はhtmlサー バーに組み込む必要があり、自前のサーバーで使 うには一段階よけいな準備が必要となるので、 MonacaがCordova APIをプラグインとして提供 してくれることは、教材準備の立場からは重要な ポイントである。これらは、Monacaデバッガー という統一環境を使う大きなご利益である。もち ろんこれでハードウェアの壁が完全に消せたわけ ではなく、実際バイブレーションの場合には、 Androidでは可能な振動時間の制御が、iOSでは できないというような差異が残っている。とはい

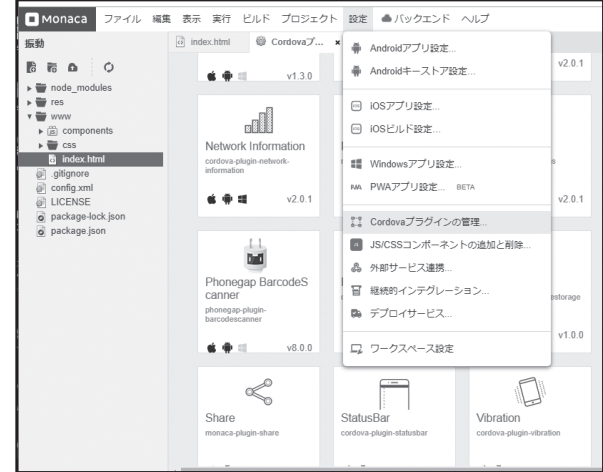

え、Monacaの環境は上記のようなデバイス関連 プログラムを容易に作ることができ、スマホアプ リの開発環境として、十分機能することが期待で きる。

## **Ⅴ.Monacaを使った JavaScriptプログラミン グの授業**

#### **1.ヤングプログラミング教室**

 文献6)で報告したように、我々はヤングプログ ラミング教室として2016年2017年の2回の「まつ もと広域ものづくりフェア」において、延べ4日 間にわたって「1日プログミング教室」を開講した。 題材はJavaScriptライブラリーenchant.jsを使っ たシューティングゲームの作成25)で最後に、自前 のサーバーにアップデートしスマホでの実行を行 う計画であった。2016年は2日間とも全員がサー バーへのアップデートまで進み、スマホでの動作 確認を行ったが、2017年は学内のネットワークが 不調で、サーバーへのアップロードができず不満 の残る終わり方であった。2018年は一日だけの開 講でMonacaを使ってスマホで実行することを目 指した。

 2018年の講座でのプログラム作成のステップ は、大きな流れは2016年同様であったが、作業工 程を大幅に減らしプログラムの作成は主にコピー &ペーストで行い、時間をとって内容理解を目指 したパラメータの変更作業を色々と行った。2018 年の作業工程は下記のようなものであった。

ヤングプログラミング教室2018の作業工程

0.テンプレートの利用

Web ペ ー ジ の 基本設定 と JavaScript の 利用 enchant.jsの読み込み部分 加速度センサーの準備 キャラクターの画像の読み込みと生成

ステージとアニメーションの設定 エディターによる修正と保存 ブラウザによる実行や再読み込み

- 1.キャラクターの動作 タッチパネルと加速度センサーによる動き x、yの座標と移動
- 2.敵登場 Spriteクラスから敵クラスの生成 敵の属性や機能の定義 敵を敵レイヤーの子プロセスとして生成 ローカル変数とグローバル変数の違い
- 3.発射弾の作成 Spriteクラスから弾クラスの生成。 弾の属性(絵や動き) Spriteクラスから敵弾クラスの生成
- 4.お互いの攻撃 弾の動きや発射タイミングの設定 敵弾との間の接触判定 子プロセスの消去の仕方
- 5.敵に命中 弾と敵の接触判定 親プロセスに対して子プロセスの排除命令
- 6.効果音 敵の爆発音を入れる。サウンドデータの扱い
- 7.新しいクラスを定義して使う 新しく定義したクラスを使って新しい敵と敵弾 の定義を簡単に書き直す

 上記の7まで終えたのち、Monacaクラウドへ のアップロードを行った(図10)。2018年ヤングプ ログラミング教室では、Monacaの利用アカウン トはあらかじめこちらで作成しておいたものを参 加者に配布した。必要なライブラリーや音データ 画像データもあらかじめアップロードして準備 を終えておいた。講座ではパソコン上のGoogle Chromeで動作確認をしながらプログラム作成 を行っているので、同じくGoogle Chromeから Monacaにログインし、ファイルのアップデート

#### を行った。

 作ったプログラムを各人のスマホで実行するに は、学習者にMonacaデバッガーをインストール してもらわなければならず、この作業には少し時 間がかかった。また、パソコンの作業フォルダー からGoogle Chromeで実行確認をする際には、 拡張子がhtmlであればファイル名は何でもよいが、 Monacaデバッガーでの実行には、ターゲットファ イルをindex.htmlと名前を変えてアップロードす る必要がある。公開参加型のヤングプログラミン グ教室の場合には、参加者の既習知識がまちまち で、名前の変更のような基本的ファイル操作の怪 しい参加者もいて、授業についてこれているかど うか注意が必要であった。パソコン上で動作確認 をしたうえでアップロードしているので、各人の スマホのMonacaデバッガーでも当然のごとく正 しく動作しヤングプログミング教室は無事に終了 した。

#### **2.大学授業での活用**

 2018年度総合経営学部2年配当の「マルチメディ ア活用論」においても、JavaScriptのプログラミ ングを行い、JavaScriptライブラリーenchant.js を使ったスマホアプリの作成を行った。この授業 の受講者は30人程度であったが、全員がスマホを

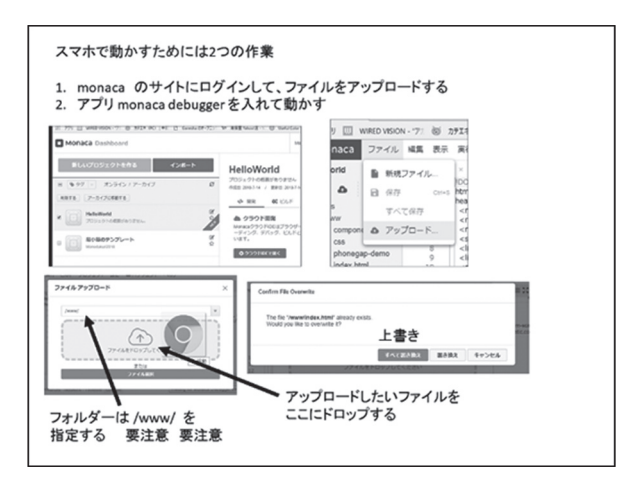

図10. ヤングプログラミング教室での配布 資料のMonaca関連ページ

保有しており各自のスマホでの作成プログラムの 動作確認を前提とした授業設計で問題はなかった。 ネットワーク接続に関しても、授業中のMonaca サーバーサイトへの同時アクセスには現在のとこ ろ特に問題は生じていない。

 大学の授業では、メールを使ったMonacaアカ ウント取得も、freeライセンスでの利用設定も学 生各人で行ったので、パソコンのブラウザからの Monaca利用の導入とスマホへのデバッガーのイ ンストールに授業一コマ分を費やしたが、結果と しては、大学生の場合全員が時間内に終了し、そ の前回の授業までにパソコン上で作成したコード をスマホ上で動かすことに成功した(図11右下段)。

 半期の授業の構成方針は、文献6)のヤングプ ログラミング教室と基本的には同様でありライ ブラリーとテンプレートの入ったフォルダーを 学生に配布し、テラパッドでJavaScriptを記述し たhtmlファイルを作成し、パソコン上のGoogle Chromeで実行・動作確認を行った。エラーが発 生した場合には、テラパッドに戻りhtmlファイ ルの修正・保存の後、再びGoogle Chromeで実 行させることになる。パソコン上でのJavaScript プログラムの作成作業に一通り慣れた、7回目の 授業でMonacaの利用を開始した(図11)。

 Monacaデバッガーではプロジェクトのターゲッ トファイルはindex.htmlでなければならず、さら に、freeライセンスでの利用の場合、プロジェク トを同時には3つしか作れない。このため、授業 では課題プログラムを漸進的に作っていっても、 Monacaでの動作確認のたびにプロジェクト単位 での作成・消去を頻繁に行う必要がある。そこで、 今年度の授業では、パソコン上では作業フォルダー 内に階層を作らずに、必要なライブラリーや音や 画像ファイルを平面的に配置し、Monacaへのファ イル転送を一度の操作で済ませられるようにした (図11左下段)。

 7回目以降の授業では、パソコンでのコーディ ング作業に加えて、毎時間いくつかのプログラム のMonacaでの実行を行った。加速度センサーや タッチパネルの動作はスマホでなければ確認もで きないので、作成ゲームの操作に組み込んである ことはMonaca利用の理由になる。アップデート 作業をくりかえすことは、この作業に含まれる確 認動作を通じて、ファイルのフォルダー管理や、

ファイル名の変更、ライブラリーやデータファイ ルの存在確認といった、パソコンの基本作業のト レーニングをしていることになる。前節で報告し たヤングプログラミング教室の場合には、ファイ ルの名前変更やフォルダー間のファイル移動に問 題のある受講生が見られたが、大学生の場合には

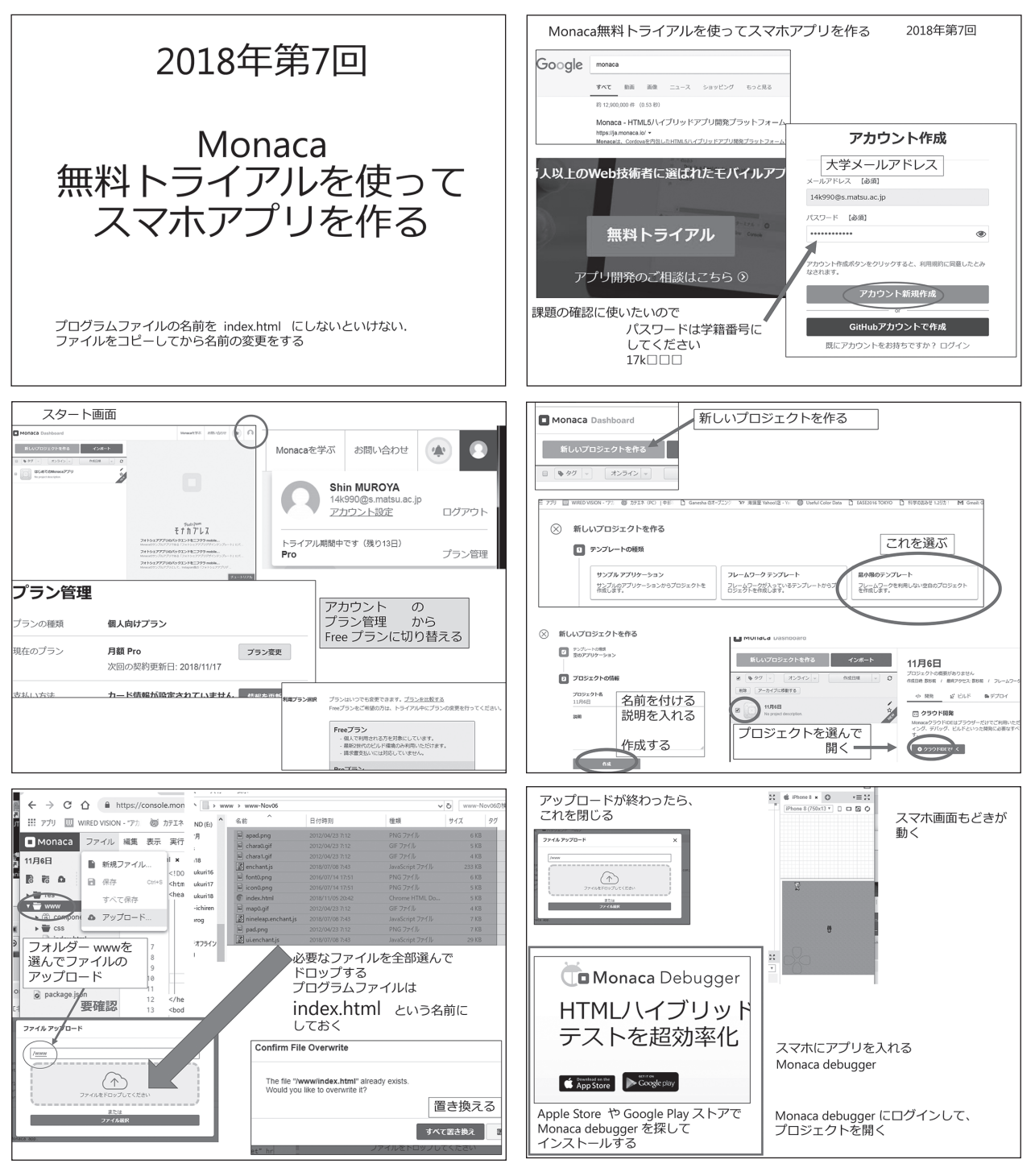

図11. Monaca導入回のスライドの一部

これらの操作が問題になる学生は少なく、また、 問題のある学生も毎時間のアップデート作業に よって、問題なく一人でできるようになった。"楽 しい"スマホでの動作が待っていることもあってか、 学生は特に違和感無くパソコンでの"単調な"ファ イル操作を繰り返し、習熟するようすが見て取れた。

 「マルチメディア活用論」では、タッチパネル、 加速度センサー、効果音を使ったゲームプログラ ムを作成し、スマホでの動作確認を行った。学生 のスマホはOSもバージョンもまちまちであったが、 スマホのカメラを起動する試験的なコードと合わ せて、学生全員が自分のスマホでプログラムを動 作させることができた。

 表1は出席を兼ねた簡単なアンケートを取った 結果である。第7回でMonacaの利用を始め第10 回までは重力センサーとタッチパネルを使った鬼 ごっこのようなゲームを作り、デバイスによる コントロールと、mp3による効果音の練習を行っ た、第11回からは、タッチパネルと乱数、分岐の 練習としてもぐらたたきを作っている。第14回は 課題演習を行っていた。アンケート中のmm-c8 は標的の数や分岐を工夫する発展問題である。 Monaca自体の動作は、受講生全員が利用できて いることを授業中に確認している。表1の結果では、 Monacaを使ってスマホで動作すること自体は、 好意的に受け止められているが、プログラムの作 成は難しいという、期待通りでありまた予想通り

の結果であった。

 大学の授業であっても、おもしろさで興味を引っ 張ることの重要性はヤングプログラミング教室と 同じであり、難しそうなSwiftやC++を使わずに 簡単にスマホアプリを作れそうな点は、学習への 動機付けの効果の大きいことが期待できる。実際 Monacaデバッガーを使って自分のスマホ上でプ ログラムが動いた時の学生の反応は、非常に良い ものであった。

### **Ⅵ.まとめ**

 本稿では、Monacaとスマホを使ったプログラ ミングの授業の可能性を検討した。HTML5のリ リース以来スタイルシート、JavaScriptとあわせ てのアプリとしての利用の可能性が提案されてき た26,27)。しかしながら、実際には、ブラウザによ る対応が統一されておらず、また、htmlとして オンラインの状態でサーバーからの利用が基本で あることなどによって、本格的なアプリの開発基 盤としての活用はなかなか難しいところがあった。

 本稿に述べたように、Monaca及びMonacaデ バッガーの利用によってオンラインではあるが、 ブラウザでの動作ではなくスマホの本当のアプリ 同様の動作をさせることができる。この点は、学 習者の動機付けや達成感に大きく寄与することが 期待できる。もちろんアシアルは実際にビルドし

| 第12回              | Monacaでスマホ<br>プログラミング<br>どうでしょう? | 楽しい                   | まあまあ                        | つまらな<br>い            | 無意味で<br>ある          |                                 |
|-------------------|----------------------------------|-----------------------|-----------------------------|----------------------|---------------------|---------------------------------|
| 2018/12/11<br>(火) |                                  | 8名<br>$(20.5\%)$      | 22名<br>$(56.4\%)$           | 2名<br>$(5.1\%)$      | 1名<br>$(2.6\%)$     |                                 |
| 第14回              | Monacaでもぐら<br>たたきどうですか?          | $mm-c8$<br>まで楽勝<br>です | 授業は楽<br>ですが、<br>課題が大<br>変です | 課題にな<br>ると分か<br>りません | 授業につ<br>いていけ<br>ません | minaca $\supset$<br>てなんで<br>すか? |
| 2019/01/08<br>(火) |                                  | 1名<br>$(2.6\%)$       | 11名<br>$(28.2\%)$           | 15名<br>$(38.5\%)$    | 2名<br>$(5.1\%)$     | 3名<br>$(7.7\%)$                 |

表1 授業アンケートの結果

てネイティブアプリを作る環境としてMonacaを 提供しているが、教育の現場での活用に関しては、 本当にビルドしたアプリを作ることよりも、各種 のデバイスにアクセスしたプログラムを作成し、 デバッガーでの動作であっても実際に動かすとい う体験が、「楽しさで引っ張る | 授業の重要な要 素として働くと期待できる。学習者のスマホのオ ンラインでの利用に関しては、通信料金の問題や スマホを他の目的で使ってしまい、授業に集中し ないなどの問題も考えられるが、教室のWi-Fi環 境の整備やMonacaサーバーとの接続のみを許可 するようなネットワークフィルターの利用によっ て、高校や中学での利用であっても対処は可能で はないかと考えている。

 本稿での議論では、Monacaの開発環境として の機能は使っておらず、スマホ上での実行環境と してのみMonacaを使っている。コーディングと デバッグまでは、テラパッドとGoogle Chrome を利用してパソコン上で作業を行い、プログラ ムが完成した段階でMonacaにアップロードしデ バッガーを使ってスマホ上で実行させている。5 章で議論したように、スマホのいろいろなデバイ スへのアクセスを行うためにMonacaは便利であ るが、プラグインを使うには、Monacaの開発環 境を使うことになる。開発環境はエディターとデ バッガーを備えており、iPhoneやAndroidのバー ジョンを指定してのプレビューが可能である。し かしながら、CordovaプラグインのAPIまでは利 用できないため、各種デバイスに関しては、実機 で動作確認をせざるを得ない。図12は振動モータ へのアクセスをパソコンのGoogle Chromeでプ レビューした画面である。Cordova APIが使えな いので、"[Browsersync] Couldn't open browser" といういうエラーが出ている。

 このコードをAndroidタブレットのMonacaデ バッガーで動かすと図13のようなエラーがブラウ ザ上に表示され、入力ミスの行が指摘される。図 14中の右下T1001というのが、デバッガーを動か

しているタブレットのモデル番号である。このタ ブレットは振動機能がついていないが、それに関 しては、エラーの無いコードを動かしても図14の

兼 デバッガー  $C$   $J'$  $V'$  $I - ...$  $\circ$  $\overline{\cdot}$  = : プレビューサーバーをポート8080で実行しています 양  $\mathbf{C}$ Running monaca preview > monaca-template-minimum@ monaca:preview /project<br>> nom run dev npm WARN invalid config loglevel="notice" a-template-minimum@ dev /project<br>er-sync start -s www/ --watch --port 8080 --ui-port 8081 sersync] Access URLs Local: http://localhost:8080<br>External: http://172.29.0.18:8080 UI: http://localhost:8081<br>UI External: http://172.29.0.18:8081 rowserSync in a headless env

#### 図12. 振動デバイスへのアクセスをパソコ ンでプレビューした際のターミナル 画面

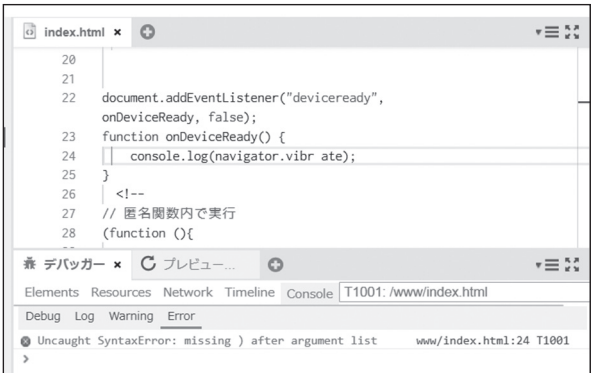

#### 図13. Monacaデバッガーから送られてき たエラーメッセージ2

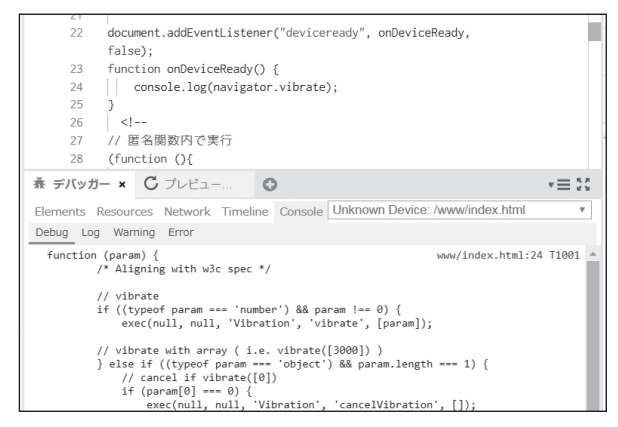

図14. Monacaデバッガーから送られてき たエラーメッセージ2

ようにブラウザ上のデバッガーDebug画面なら びにLOG画面に警告が表示される。ブラウザと 連動させて使うことによって、デバッガーのデバッ グ機能の効果的な活用が期待できる。

 デバイスへのアクセスでもパソコン画面の Chrome上で使えるものもある。図16はCordova APIを使わずに、位置情報表示を表示させたもの で、Google Chromeによる位置表示である。パ ソコンのブラウザ上でも位置情報を使ったプログ ラムを利用することは可能であるが、タブレット に比べて位置精度は非常に悪い。

 HTML5になり自由度が大きくなって以降、プ ログラミングの教材としてJavaScriptを使うこ とが多くなったが、基本は文献6)で行ったよう な、サーバーを用意しhttpで提供されたコード

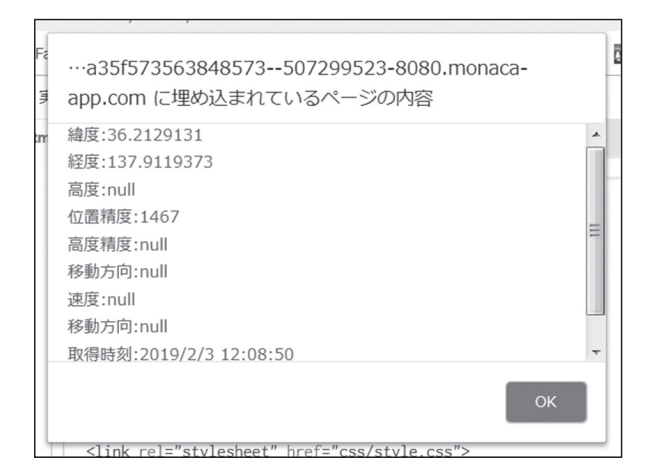

図15. パソコン上での位置情報

#### **Alert**

緯度:36.2203791 経度:137.9113847 高度:667.4000244140625 位置精度:14.45199966430664 高度精度:null 移動方向:null 速度:null 移動方向:null 取得時刻:2019/2/3 14:08:36

図16. Android タブレットの位置情報

をブラウザで動かすというものであり、プログラ ミングの教育ではあっても、アプリの開発とは いいがたいものであった。APIの活用によって、 HTML+CSS+JavaScriptという組み合わせでハ イブリッドアプリ開発が行われるようになってき たが、開発環境としてはAPIも提供できるサーバー の準備が必要で、ApacheサーバーやJavaScript でかかれたnode.jsを立ち上げそこに組み込むこ とが多い。また、クロスプラットフォームアプリ としていろいろなOSに対応するためには、各OS ごとのプラグインが必要となる。これらを教材準 備として教員がハンドメイドで準備することは容 易ではなく、高校や中学の現場では非現実的であ ろう。従ってアシアルが提供するMonacaの開発 環境<sup>28,29)</sup>の教育現場での利用価値は高いといえる。

 ここで議論した教材としては、加速度センサー やタッチパネル、音データなどを使ったゲーム程 度しか利用できていない。せっかくスマホのいろ いろなデバイスへのアクセスが可能となったので、 より学習者の興味を引き、将来の実用的なアプリ 開発につながるような"楽しいプログラミング課 題"を開発していくことが今後の課題である。

#### **文献**

- 1) 文部科学省,「新学習要領について」, http://www.mext.go.jp/b\_menu/shingi/ chousa/shisetu/044/shiryo/\_\_icsFiles/afieldfi le/2018/07/09/1405957\_003.pdf(2019年1月9日 閲覧).
- スクラッチホームページ, https://scratch.mit. edu/(2019年1月9日閲覧).
- 3) 室谷心,「地域イベントで子供に教える機会を 利用した情報科教職課程学生の教育」,日本情 報科教育学会誌、Vol.8, No.1, pp.61-69(2015).
- 4) 矢野口聡,室谷心,「組み込みプログラミング 学習教材と支援ツールの考案」,日本教育工学 会第32回全国大会論文集, 3a-B218-01.
- 5) 室谷心,矢野口聡,「地域イベントでの中高生 向け一日プログラミング教室用教材の開発」, 第41回教育システム情報学会全国大会講演論文 集, B4-2.
- 6) 室谷心,矢野口聡,浅見(林)大輔,「楽しさで引っ 張るプログラミング入門講座:JavaScriptを使っ た1日プログラミング教室用教材の開発と試用」, 松本大学研究紀要16, pp75-82, 2018.
- $7$  浅見(林)大輔,室谷心,「Scratchと JavaScript によるプログラミング教育の実践」, 第10回全 国大会講演論文集,pp113-114,情報科教育学会, (2017).
- 8) 浅見大輔,室谷心,「JavaScriptによるスマー トフォンアプリ開発の実践」,日本情報科教育 学会第11回全国大会講演論文集, pp.17-18情報 科教育学会, (2018).
- Monaca $\uparrow \downarrow \sim -\circ$ , http://Monaca.io/(2019 年1月9日閲覧).
- 10) Monaca プレスリリース, https://www.asial. co.jp/pressrelease/411(2019年1月9日閲覧).
- $11)$  園田誠, 「作りながら学ぶHTML5 API入門」, 日経ソフトウェア2019年1月号第2付録
- 12) web API、DeviceMotionEvent解説, https://developer.mozilla.org/en-US/docs/ Web/API/DeviceMotionEvent(2019年1月9日 閲覧).
- 13) Corredor ウェブ, 「プログラミングの勉強メモ。」 http://neos21.hatenablog.com/entry/2017/10/ 21/080000(2019年1月9日閲覧).
- 14) 「スマホの8軸センサーの情報をHTML5で利用 する方法 |, https://meiva.jp/?p=160(2019年1 月9日閲覧).
- 15) Geolocation API解説, https://developer.mozilla.org/ja/docs/Web/ API/Geolocation/Using\_geolocation(2019年1月 9日閲覧).
- $^{16)}$  Google Maps Platform、https://cloud.google. com/maps-platform/?hl=ja(2019年1月9日閲覧).
- 17) Google map APIを使ってみた, https://qiita.com/Haruka-Ogawa/items/ 997401a2edcd20e61037(2019年1月9日閲覧).
- webRCT カメラの利用 https://creatorsblog.nijibox.jp/browsercamera/ (2019年1月9日閲覧).
- 19) 「Monacaで学ぶ初めてのプログラミング」, ア シアル株式会社,2016年3月.
- 20) Apache Cordova, https://cordova.apache.org/docs/ja/latest/ guide/overview/index.html(2019年1月9日 閲 覧).
- 21) Apache Cordova, camera.getPicture, https://cordova.apache.org/docs/ja/3.1.0/ cordova/camera/camera.getPicture.html(2019 年1月9日閲覧).
- 22) Monacaホームページ, https://docs.Monaca.io/ja/products\_guide/ Monaca\_cli/dependencies/cordova\_plugin/ (2019年1月9日閲覧).
- 23) Monaca Docs, https://docs.Monaca.io/ja/ reference/cordova\_7.1/(2019年1月9日閲覧).
- 24) Vibration API, https://developer.mozilla.org/ ja/docs/Web/Guide/API/Vibration(2019年1月 9日閲覧).
- 25) 布留川英一,伏見遼平,田中諒,「ゼロからは じめるenchant.js入門」,株式会社アスキーメ ディアワークス(2012年2月).
- 26) 江見圭司,「HTML5時代 の 情報教育 」, 日本 情報科教育学会 第7回全国大会講演論文集, pp87-88情報科教育学会, (2014).
- 27) 例えば,くじら飛行机,「スマートフォンのた めのHTML5アプリケーション開発ガイド」, ソシム株式会社(2010年10月). く じ ら 飛行机,「 基本 か ら 学 ぶ HTML5+ JavaScript」,ソフトバンククリエイティブ株 式会社(2012年10月).
- 28) 「ハイブリッドアプリ入門[cordova ionic]」, https://qiita.com/hironaito/ items/9690c0757dd345cd5917, (2019年2月3日 閲覧).
- 29) 「【ハイブリッドアプリ】Monacaを利用してみ てはじめに疑問に思ったこと一覧」 https://qiita.com/hironaito/items/ a33f71d72df4fd06b191, (2019年2月3日閲覧).